## oVirt Replacing gluster host in oVirt-Engine

Prajith Kesava Prasad Associate Software Engineer

September 2020

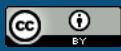

This presentation is licensed under a Creative Commons Attribution 4.0 International License

The existing replace host was a series of manual steps that had to be followed in order, Especially stopping the ovirt-engine, preparing the new host, handling the volumes, bricks, etc.

To achieve the easy and smooth way or replacing of host through automation thus minimizing series of time consuming tasks

#### What is Replace Host

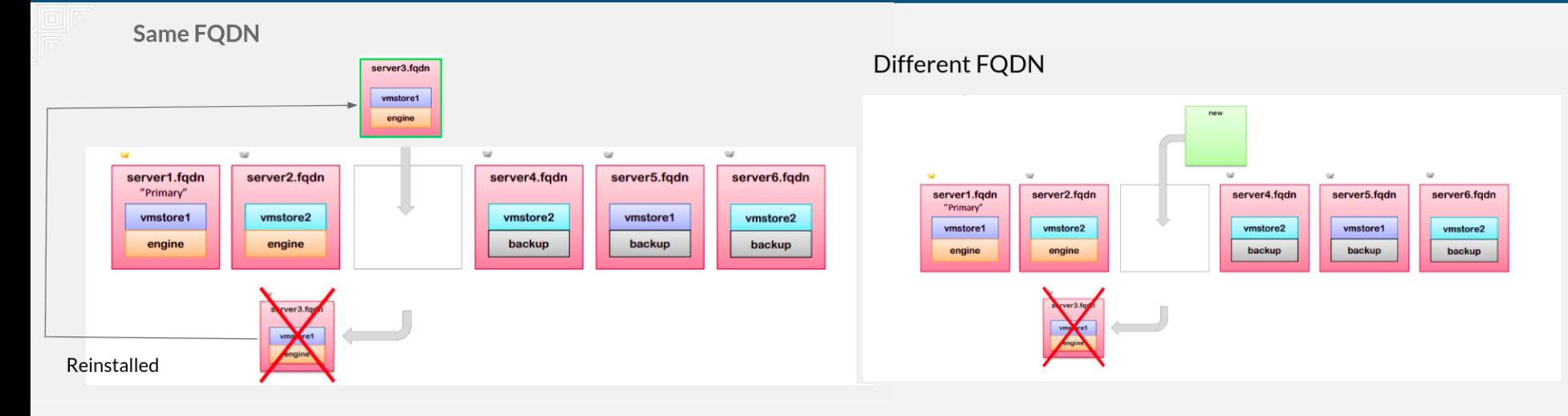

#### In gluster ansible

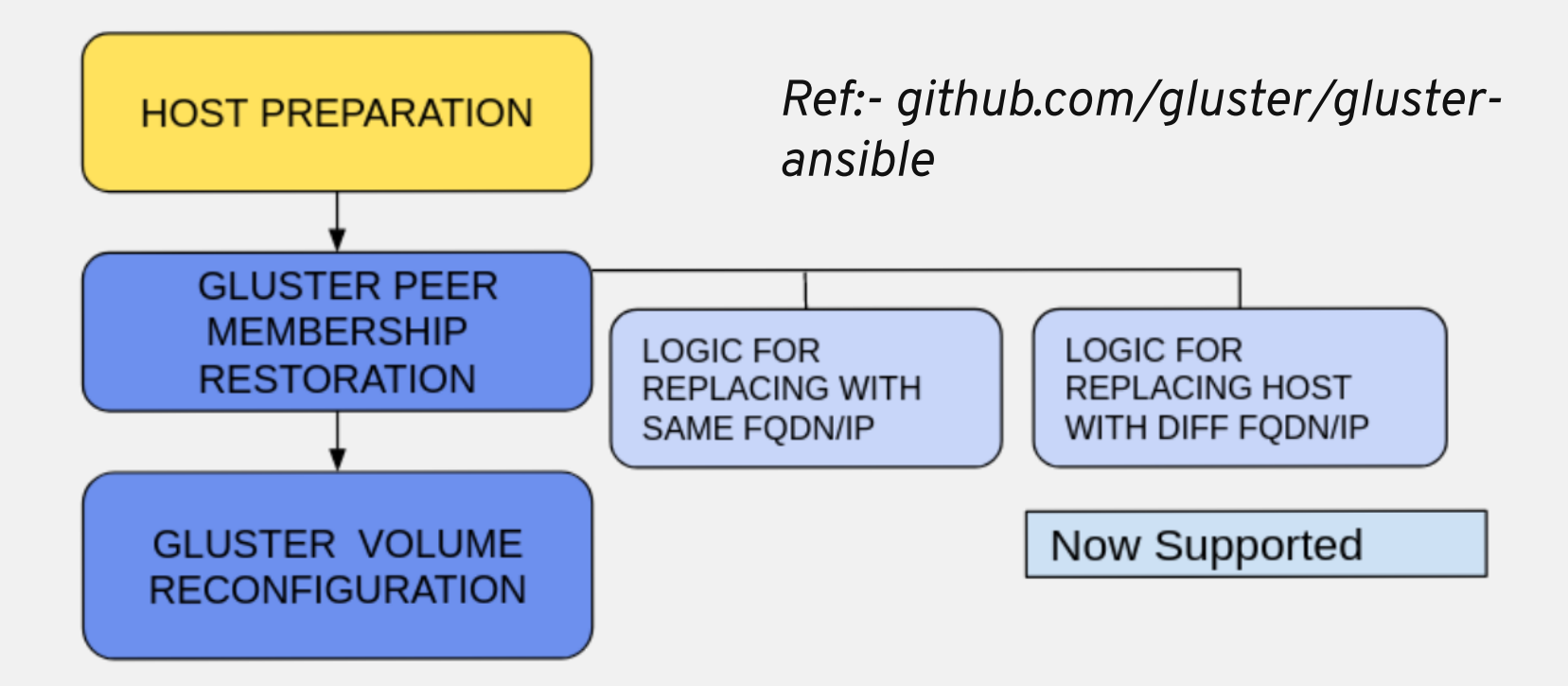

#### Variables

● Playbook vars - remote\_user: root gather\_facts: no hosts: server

no\_log: True<br>vars:

- gluster\_maintenance\_old\_node: host1.example.com
- gluster\_maintenance\_new\_node: host1.example.com
- gluster\_maintenance\_cluster\_node: host2.example.com
- gluster\_maintenance\_cluster\_node\_2: host2.example.com

roles:

- gluster.maintenance

## What we are going to discuss

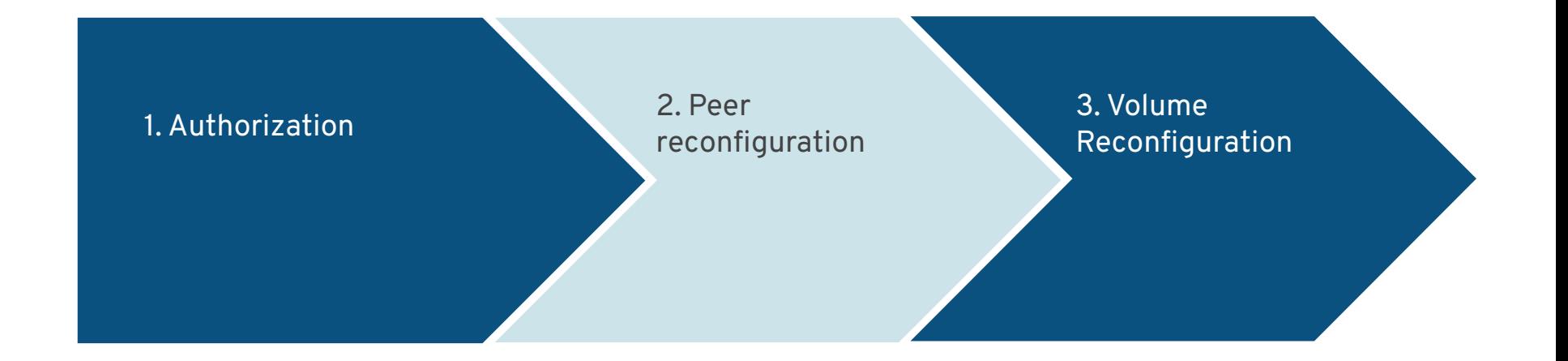

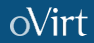

## Replace host in ovirt-engine

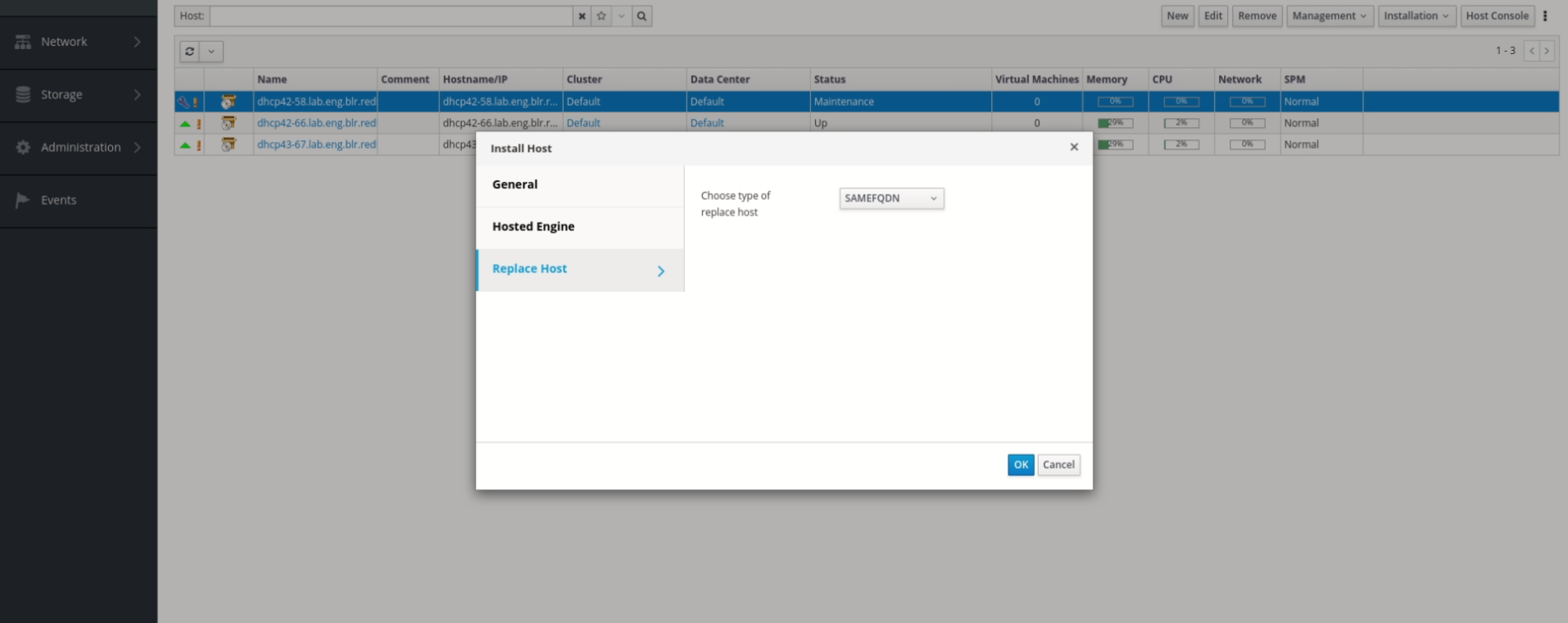

## What we are going to discuss

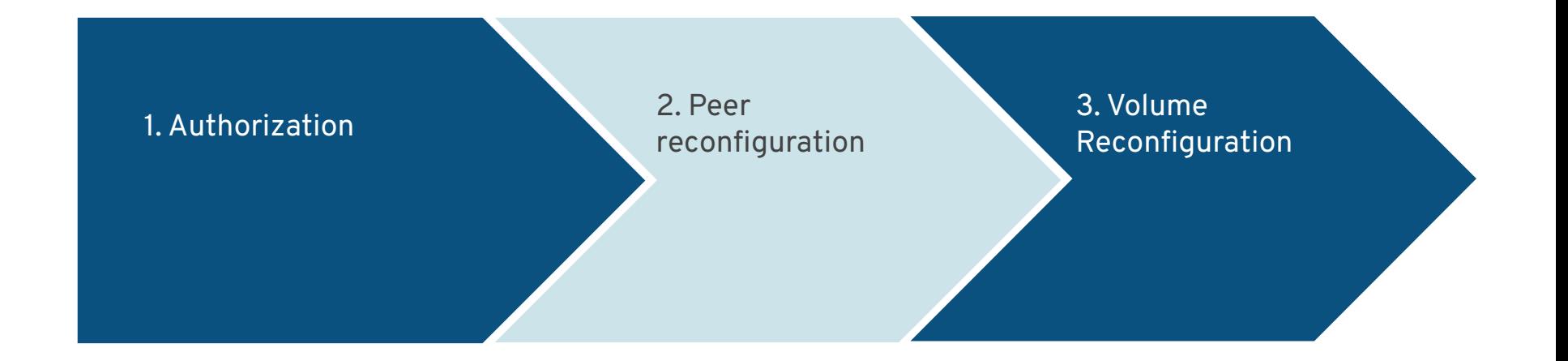

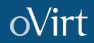

#### Authorization

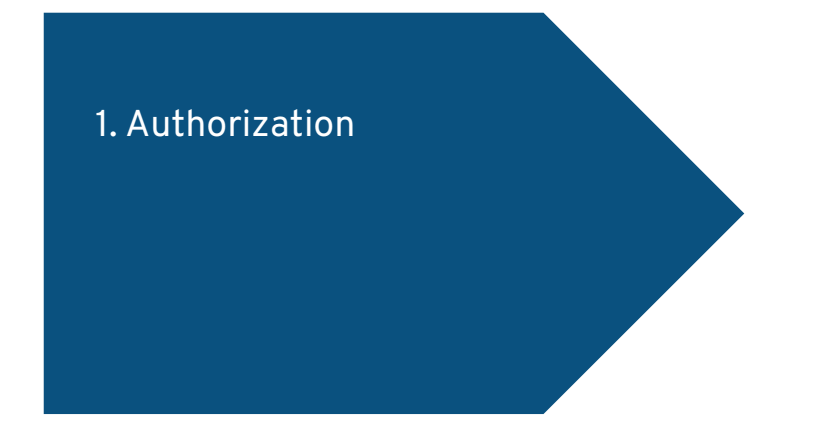

● Copying the ssh authorized keys to the to be replaced host

#### Peer Reconfigration

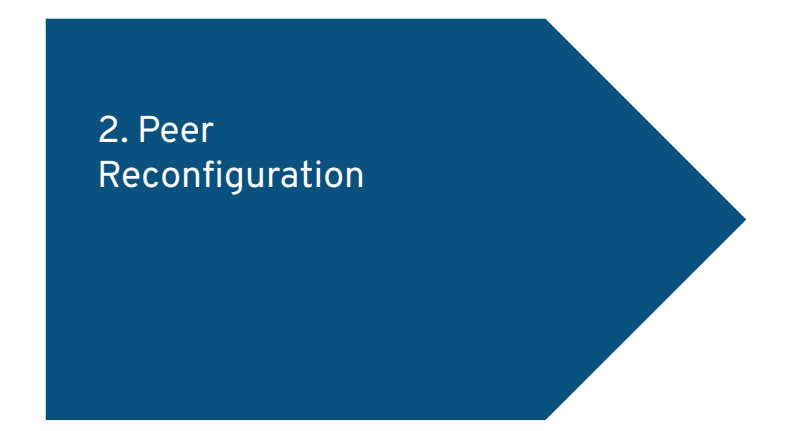

- Peer Restoration for same FQDN
	- Copying old hosts peer to the new host .Thus adding the new host back to the cluster
- Peer Restoration for different FQDN
	- Peer probing the new host to host 1 and host 2, (we will later detach the old host , thus removing the old nodes peer)

## Gluster peer in hosts

[root@dhcp43-67 ~]# gluster peer status Number of Peers: 2

ostname: dhcp42-66.lab.eng.blr.redhat.com uid: e6bda246-7d2b-4ae9-9b12-c4edfa4dab73 tate: Peer in Cluster (Connected)

ostname: dhcp42-58.lab.eng.blr.redhat.com id: e60c64d8-1244-4346-b7d6-10ec0366226d

#### Host A peer files

#### umber of Peers: 2

ostname: dhcp43-67.lab.eng.blr.redhat.com Uuid: a2bbf36b-7052-4c80-84b2-ff73b70346d1 State: Peer in Cluster (Connected)

Hostname: dhcp42-58.lab.eng.blr.redhat.com uid: e60c64d8-1244-4346-b7d6-10ec0366226d State: Peer in Cluster (Connected) root@dhcp42-66 ~]#

#### **H**<sub>Mu</sub>

root@dhcp42-58 ~]# gluster peer status umber of Peers: 2

ostname: dhcp43-67.lab.eng.blr.redhat.com id: a2bbf36b-7052-4c80-84b2-ff73b70346d1

ostname: dhcp42-66.lab.eng.blr.redhat.com .<br>uid: e6bda246-7d2b-4ae9-9b12-c4edfa4dab73 tate: Peer in Cluster (Connected) root@dhcp42-58 ~]#  $\Box$ 

#### root@dhcp42-66:~ 238x10

#### Host B peer files

root@dhcp42-58:~ 238x16

Peer probing the new host to host 1 and

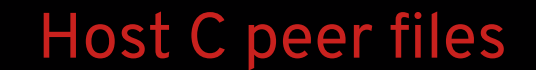

#### Volume Restoration

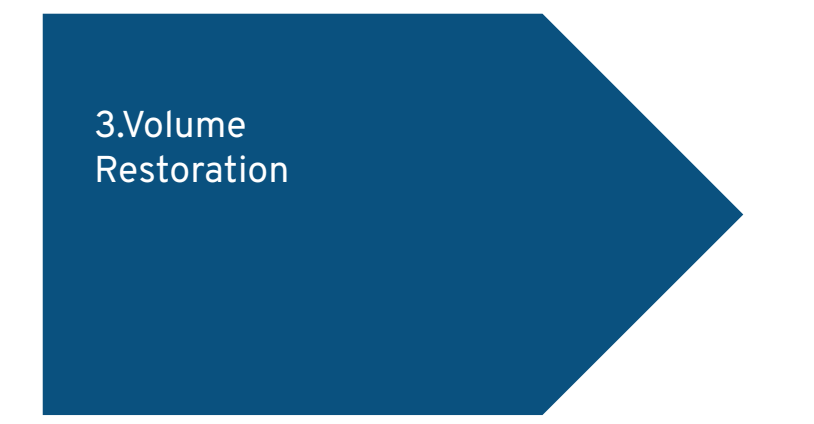

- Volume Restoration
	- Run replace-brick commit force of bricks for each volume , thus data will begin to heal , and the host will be successfully replaced and added back to the cluster.

#### Pre-task

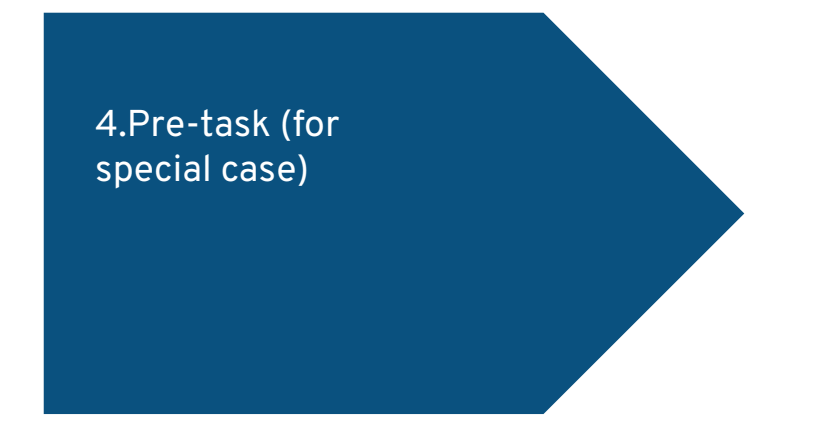

- Pre-task
	- When the front-end fqdn is different from the back-end fqdn.

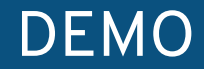

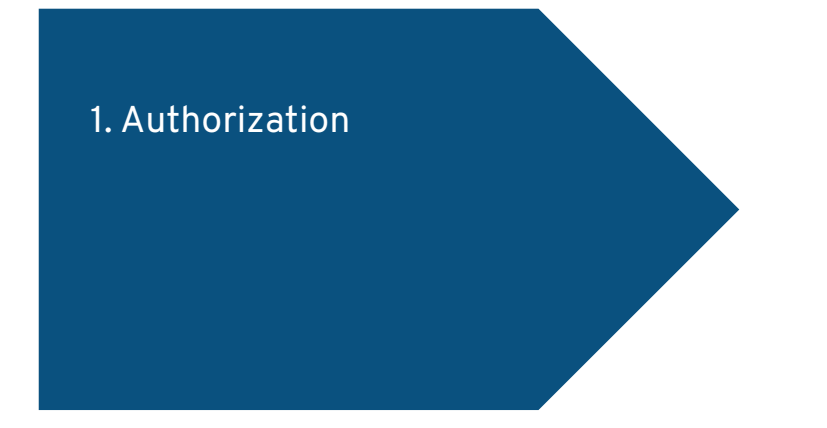

● Copying the ssh authorized keys to the to be replaced host

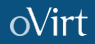

## oVirt Demo Of Replace Host

Prajith Kesava Prasad Associate Software Engineer

September 2020

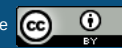

This presentation is licensed under a Creative Commons Attribution 4.0 International License

# oVirt Thank you!

<https://ovirt.org/>

sers@ovirt.org

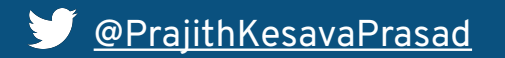

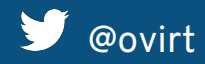

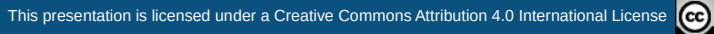

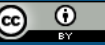